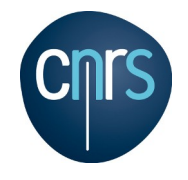

# **Réalisation de films**

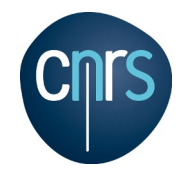

# **Méthode**

### **1. Le scénario**

Que souhaitons nous montrer, comment, pendant combien de temps, avec quels effets ?

- **2. Paramétrer la réalisation**
- **3. Réalisation**
- **4. Sauvegarder et convertir**

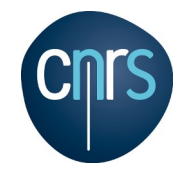

## **Structure**

## **Fichiers de travail :**

- Fichier PDB : 3DV3.pdb
- Script de rendu : 3DV3.pml

## **Chargement du script :**

**PyMOL>** @3DV3.pml

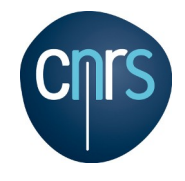

## **Exemple simple**

#### **1. Le scénario**

Effectuer une rotation de la molécule sur huit seconde (30 fps).

# **2. Paramétrer la réalisation**

**PyMOL>** mset 1 x240

#### **3. Réalisation**

**PyMOL>** movie.roll 1,240,360 ou **PyMOL>** frame 1 **PyMOL>** mview store **PyMOL>** frame 121 **PyMOL>** turn x,180 **PyMOL>** mview store **PyMOL>** mview reinterpolate *Option :* power=1 **PyMOL>** mplay

#### **4. Sauvegarder et convertir PyMOL>** mpng rotation

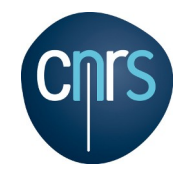

# **Encodage et résultat**

mencoder "mf://rotation\*.png" -mf type=png:fps=30 -ovc lavc -lavcopts \ vbitrate=6000:ildct -o rotation.avi

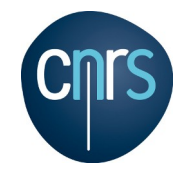

# **Le scénario**

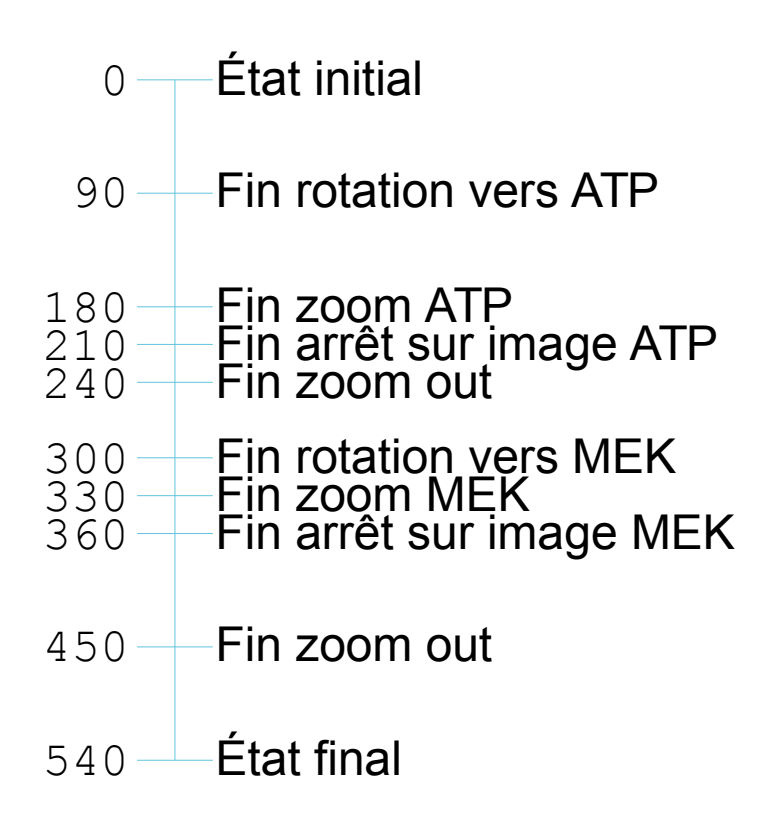

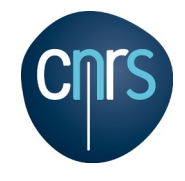

## **Les commandes**

**PyMOL>** mset 1 x540 **PyMOL>** frame 1 **PyMOL>** mview store **PyMOL>** frame 90 (effectuer une rotation) **PyMOL>** mview store **PyMOL>** frame 180 **PyMOL>** zoom ATP **PyMOL>** get\_view **PyMOL>** mview store **PyMOL>** frame 210 **PyMOL>** set\_view... **PyMOL>** mview store **PyMOL>** frame 240 **PyMOL>** move z, -50 **PyMOL>** mview store

**PyMOL>** frame 300 (effectuer une rotation vers MEK **PyMOL>** mview store **PyMOL>** frame 330 **PyMOL>** zoom MEK **PyMOL>** get\_view **PyMOL>** mview store **PyMOL>** frame 360 **PyMOL>** set\_view... **PyMOL>** mview store **PyMOL>** frame 450 **PyMOL>** set\_view... **PyMOL>** zoom 3DV3 **PyMOL>** mview store **PyMOL>** mview reinterpolate **PyMOL>** mpng site\_actif

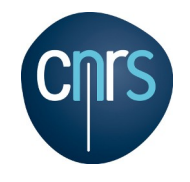

# **Encodage et résultat**

mencoder "mf://site\_actif\*.png" -mf type=png:fps=30 -ovc lavc -lavcopts \ vbitrate=6000:ildct -o site\_actif.avi

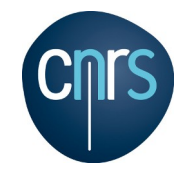

# **Options supplémentaires**

### **Effectuer un lancer de rayon à chaque prise de vue :**

```
PyMOL> set ray_trace_frames, 1
```
**Enlever la brume :**

PyMOL> set ray trace fog, 0

**Mettre les prises de vue en cache :**

**PyMOL>** set cache\_frames, 1

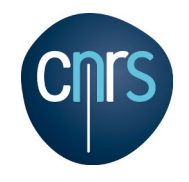

# **Pour aller plus loin**

## **MovieSchool sur le Wiki PyMOL :**

• Introduction

http://www.pymolwiki.org/index.php/MovieSchool\_1

## • Terminologie et commandes

http://www.pymolwiki.org/index.php/MovieSchool\_2

• L'interface graphique pour la réalisation de films

http://www.pymolwiki.org/index.php/MovieSchool\_3

• Exemples de base

http://www.pymolwiki.org/index.php/MovieSchool\_4

• Exemples avancés

http://www.pymolwiki.org/index.php/MovieSchool\_5

• Utilisation de Freemol

http://www.pymolwiki.org/index.php/MovieSchool\_6

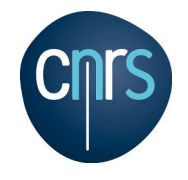

# **Ressources complémentaires**

12 / 13 janvier 2015 Formation PyMOL – Jérôme Pansanel 11

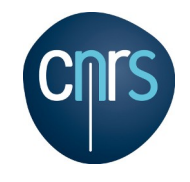

## **Ressources complémentaires**

## **Logiciel pour la réalisation de film :**

http://www.mplayerhq.hu/design7/news.html (Linux, Mac OS X et Windows) http://www.virtualdub.org/ (Windows) http://djv.sourceforge.net/ (Linux, Mac OS X et Windows) http://www.apple.com/fr/quicktime/extending/ (Mac OS X) http://lives.sourceforge.net/ (Linux)

#### **Animations :**

http://ginsberg.med.virginia.edu/~dcoop/Help/morph.html